# **ONLINE CHECK-IN INSTRUCTIONS**

#### **1) Enter your 'WEBADVISOR' ID and Password**

### **2) Confirm birthdate**

## **3) Click "APPOINTMENTS" on left-hand side panel**

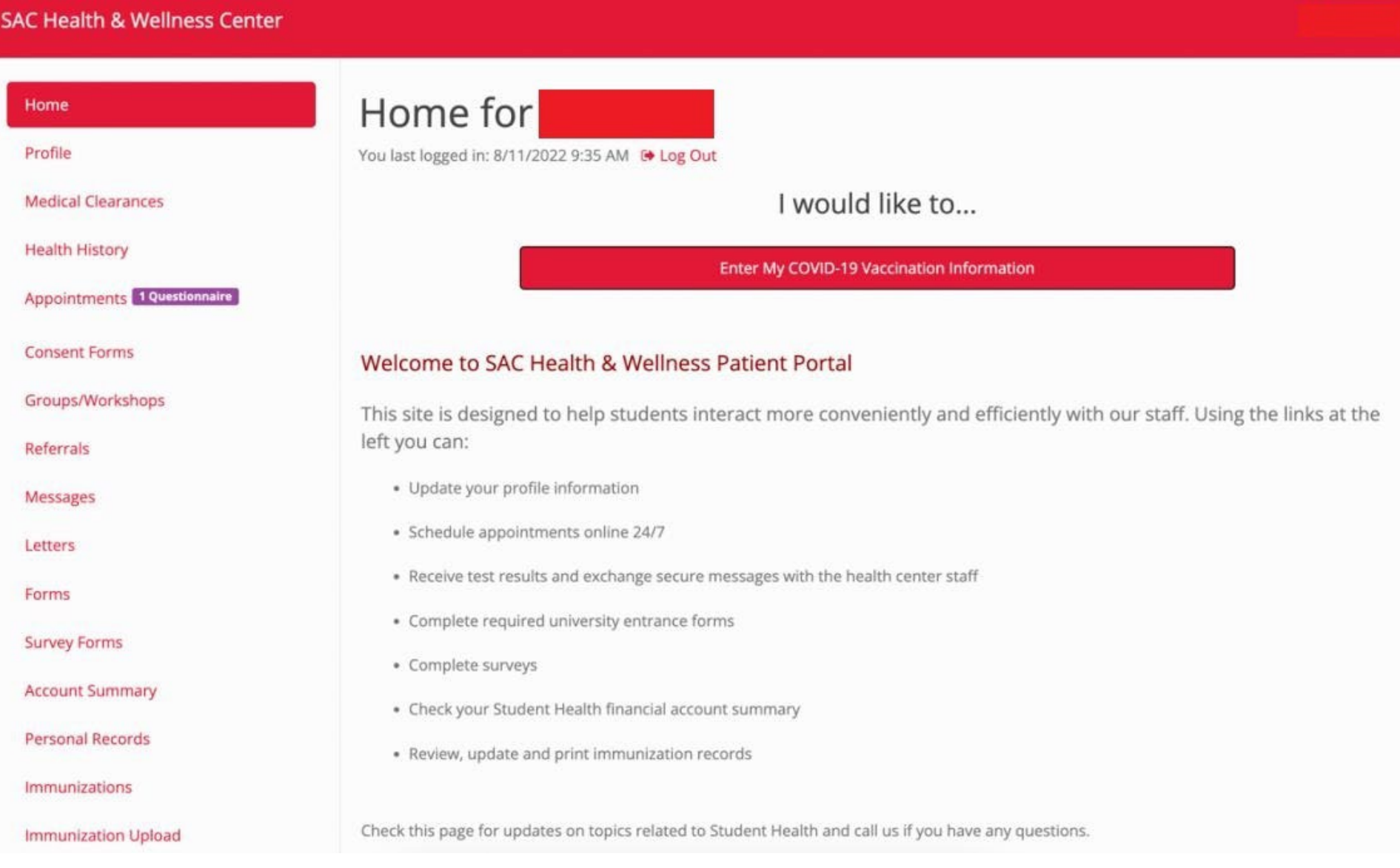

#### **4) Click 'Complete Questionnaire' to answer surveys/questions. \*Once complete, click 'Appointment Check In'**

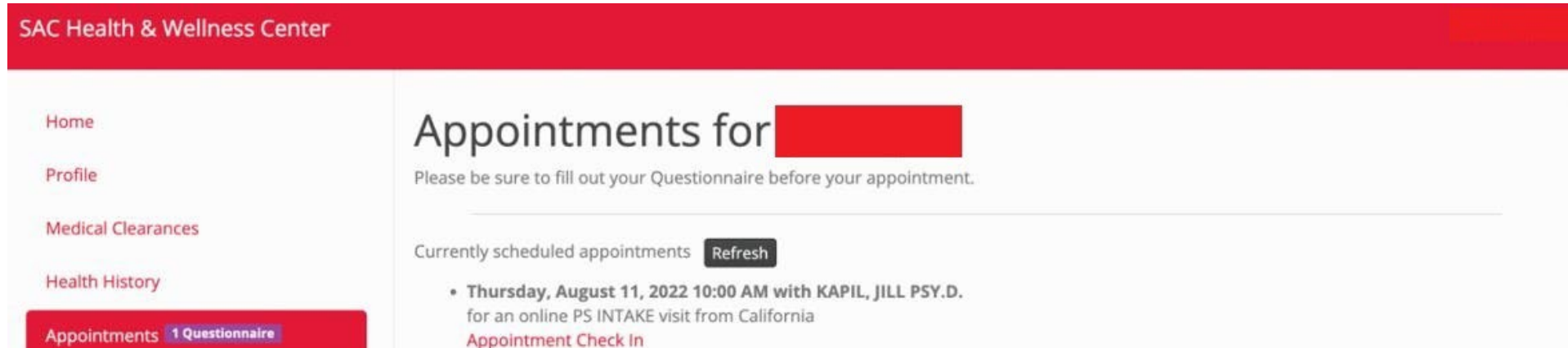

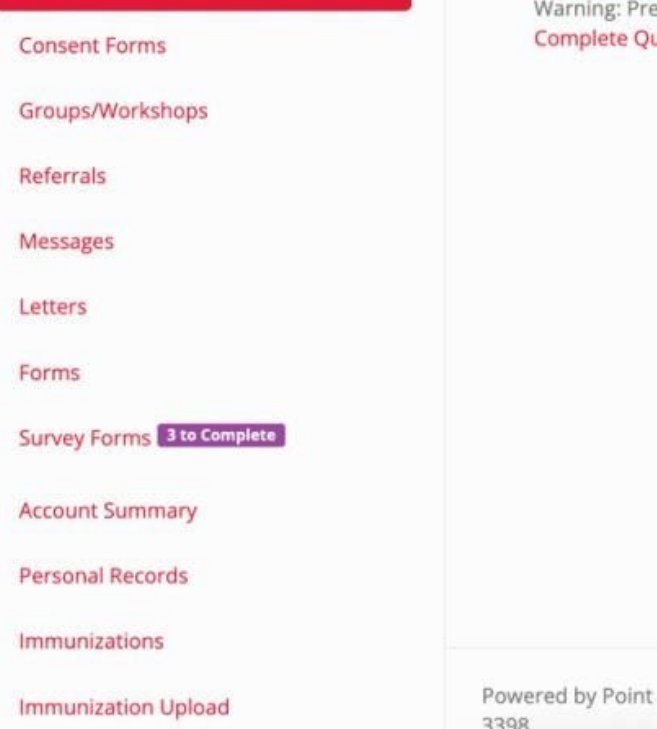

e-visit questionnaire has not been completed uestionnaire

and Click Solutions @ 2022 Santa Ana College \* Health & Wellness Center \* 1530 West 17th Street \* Santa Ana, CA 92706-

# **ONLINE CHECK-IN INSTRUCTIONS CONTINUED**

# **5) Confirm Check In is complete and surveys/questionnaires have been completed**

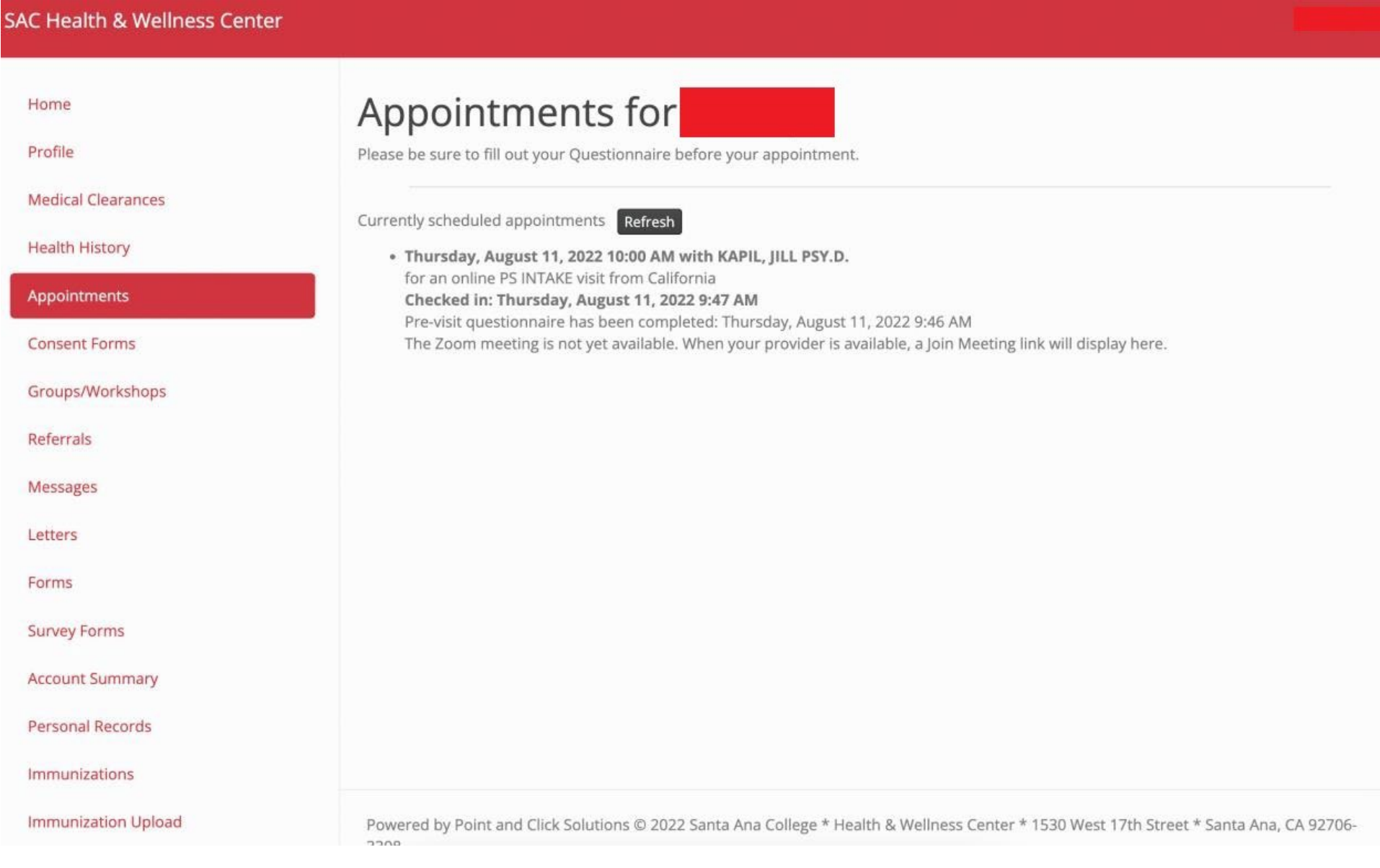

#### **6) LOGOUT on top right corner**

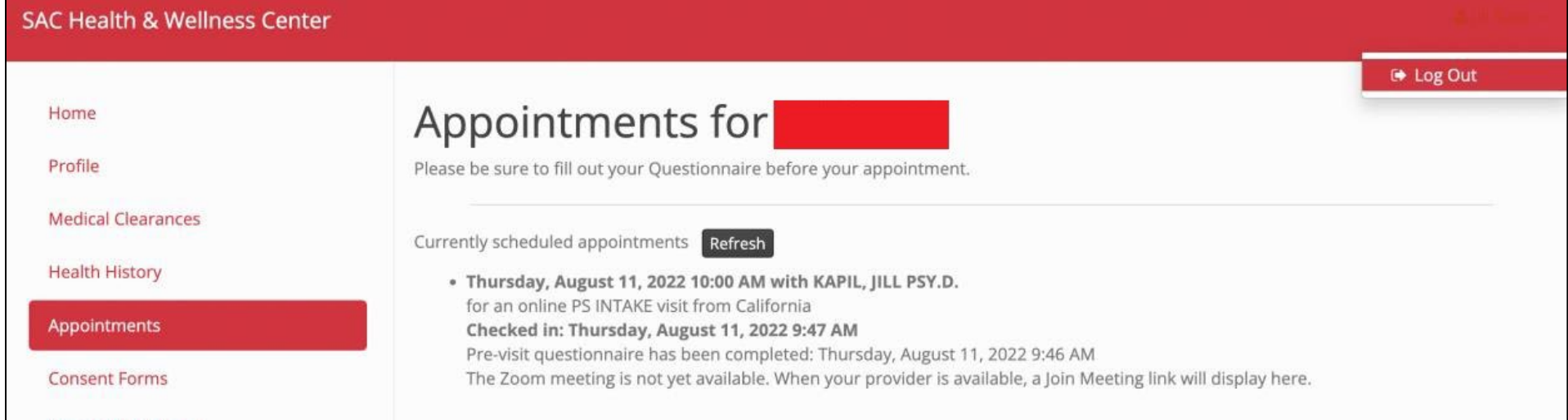

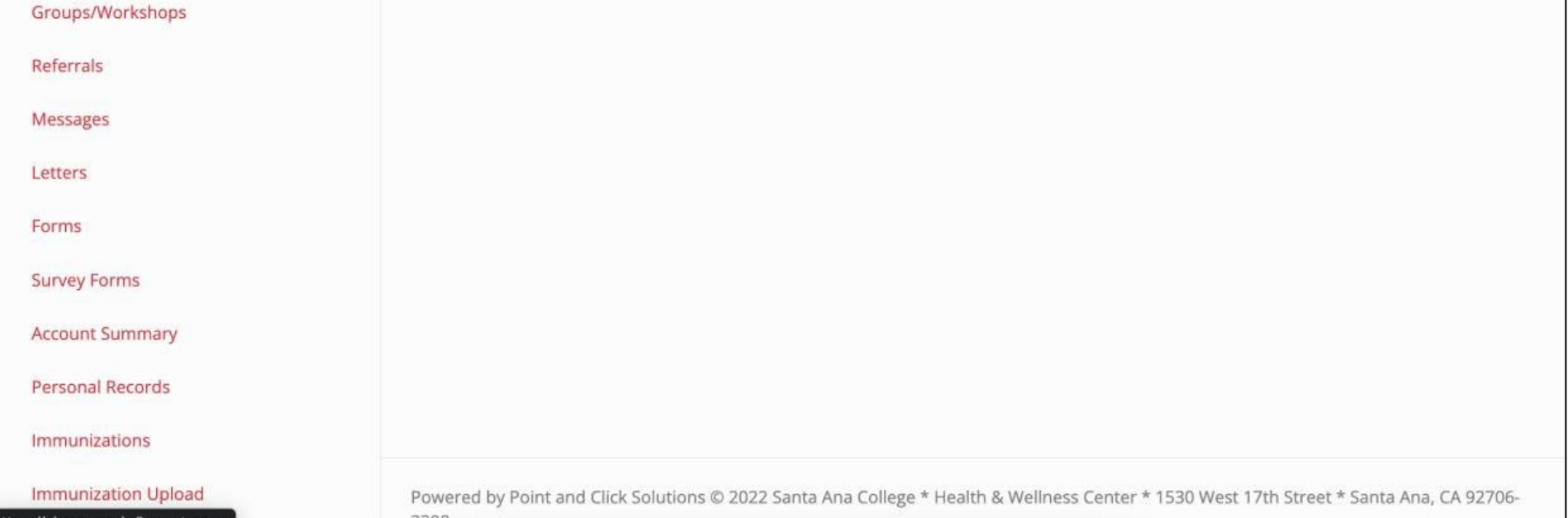